## 校際選課 繳費說明

(一)請網路下載繳費單:

彰銀學費入口網 [https://ebill.chb.com.tw/eBill/cs/student\\_login](https://ebill.chb.com.tw/eBill/cs/student_login)

-> 點選學生登入

## **(**收款單位實踐大學台北校區**,**學號英文請大寫**,**學號前 **2** 碼數字免輸入**,**密碼為西元生日 **8** 碼**,ex:19980821)**

-> 進行繳費 pay

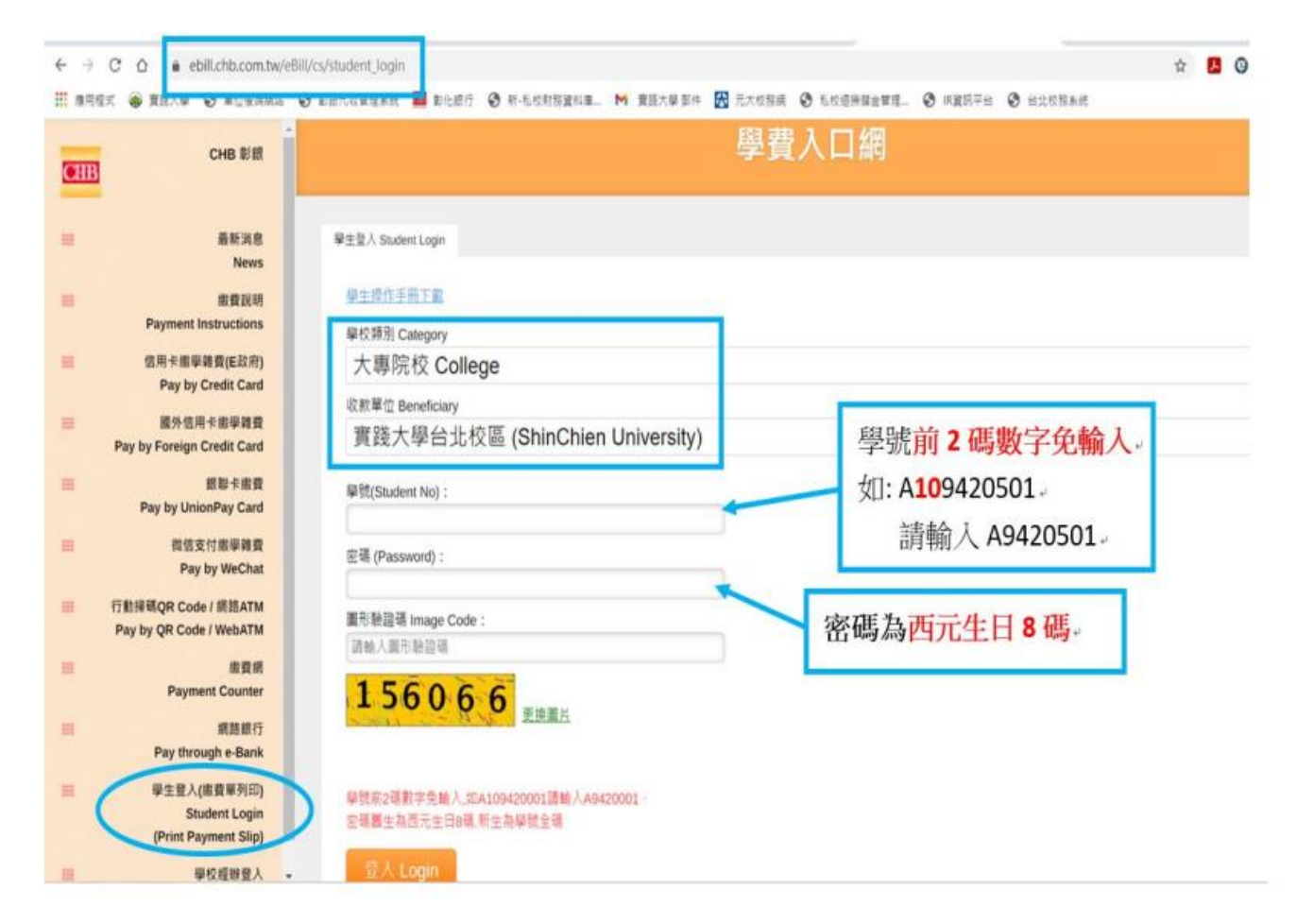

## (二)缴費方式說明【逾期請勿繳費】

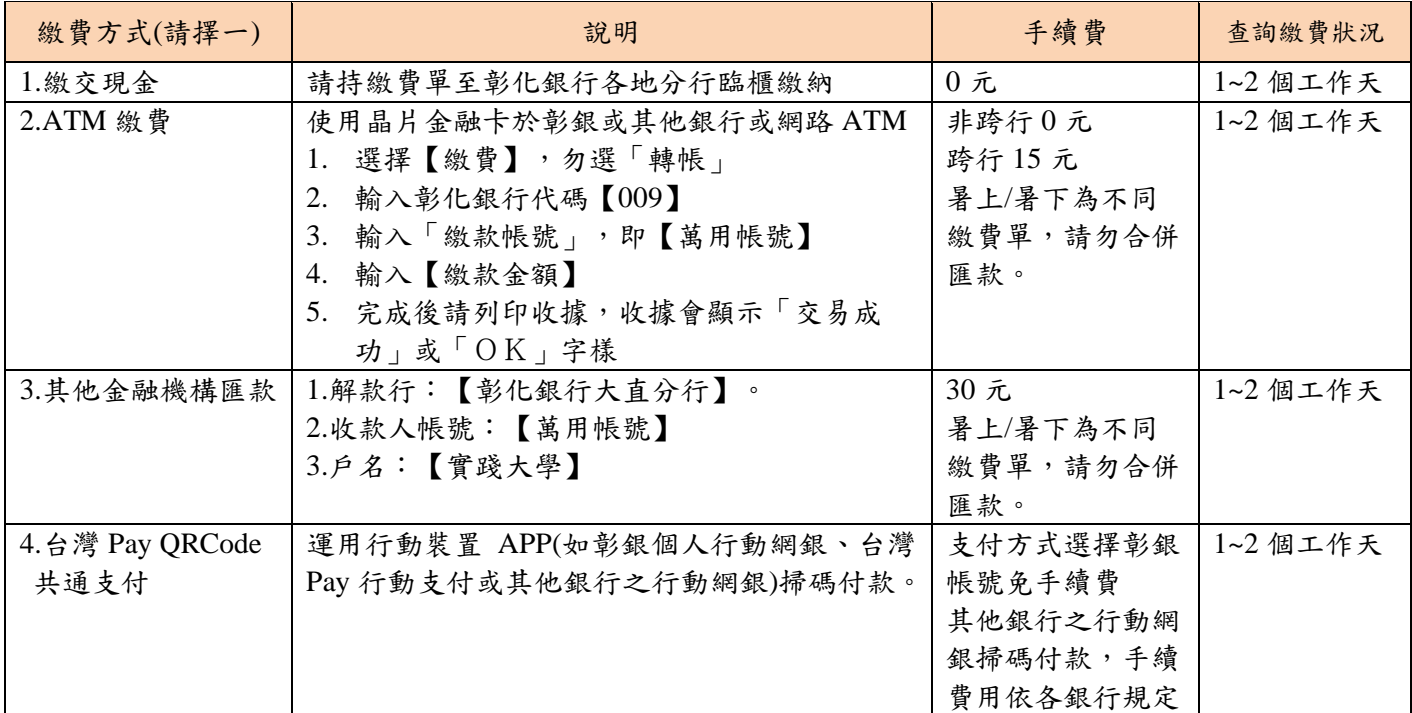